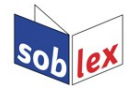

## **Libre/OpenOffice Nawod za hornjoserbsku prawopisnu kontrolu**

[Bernhard Baier](mailto:bernhard.baier@gmx.net?subject=Soblex) / [Sonja Wölkowa](mailto:sonja@serbski-institut.de?subject=Hornjoserbska%20prawopisna%20kontrola)

Download prawopisneho modula:<http://soblex.de/download> Alternatiwnje:<https://extensions.libreoffice.org/extensions/soblex-uppersorbian-spell-checker>

## **Instalacija hornjoserbskeje prawopisneje kontrole w LibreOffice**

Jednore kliknjenje na downloadowy link oxt-dataje abo dwójne kliknjenje na oxt-dataju, kotruž sće sej do toho składowali → dataju wočinić z LibreOffice abo OpenOffice. W slědowacym dialogowym woknješku (Extension Manager) instalaciju wobkrućić a woknješko zawrěć.

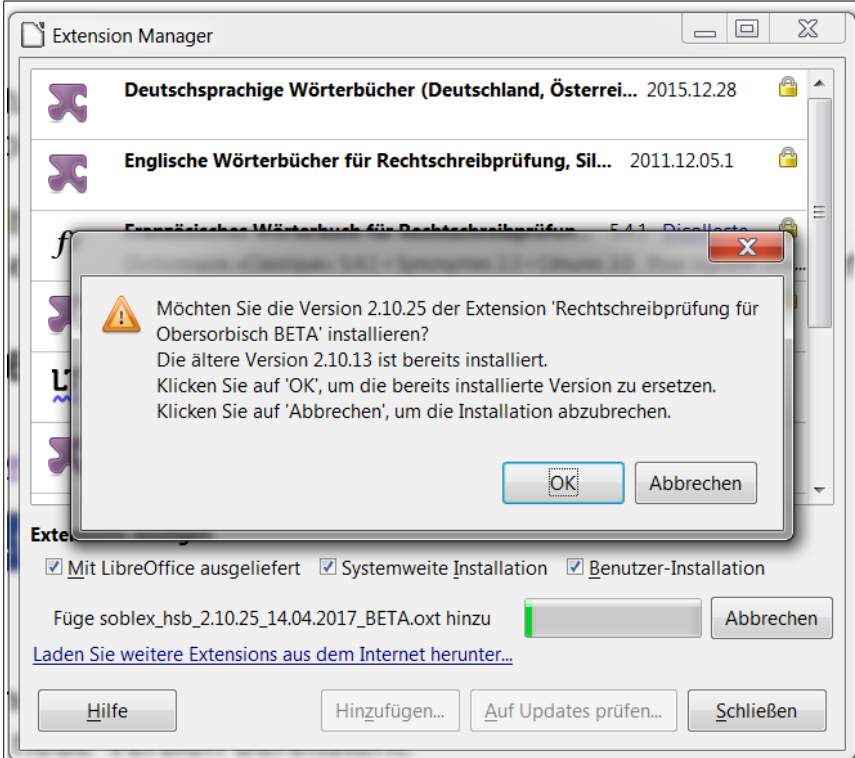

**Wažne: Po tym Libre- resp. OpenOffice znowa startować!!**

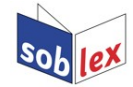

## **Wužiwanje prawopisneje kontrole**

Meni Extras/Optionen/Spracheinstellungen/Sprachen:

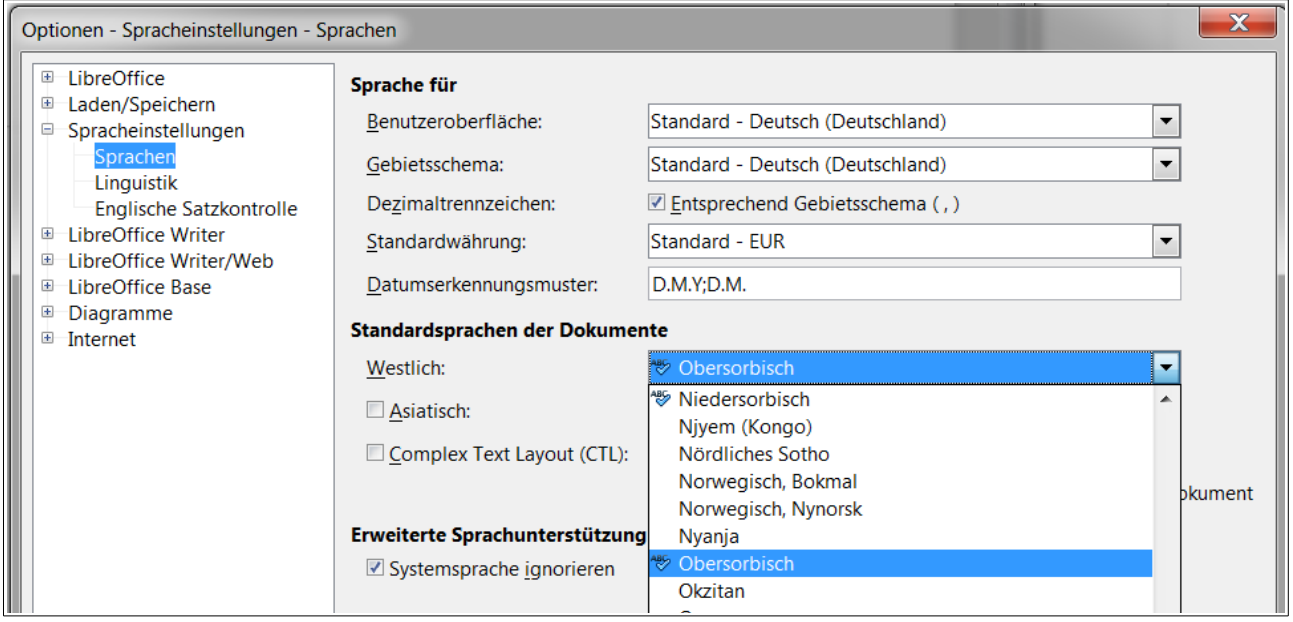

Pod "Standardsprachen der Dokumente" wuzwoliće hornjoserbšćinu a wobkrućiće wuběr z OK. Móžeće wuběr tež na aktualny dokument wobmjezować:

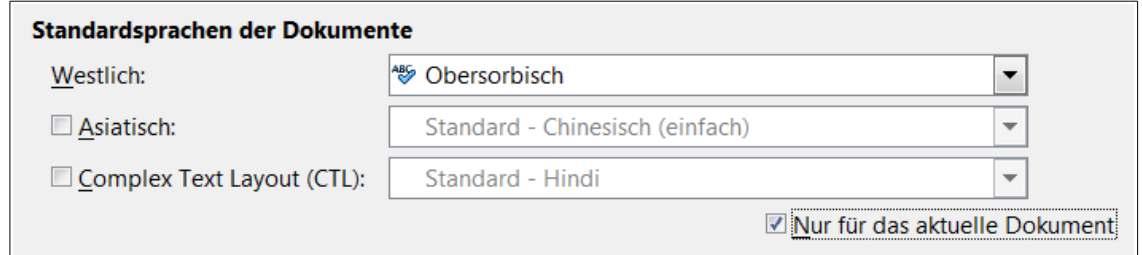

Alternatiwnje móžeće w meniju "Extras" pod dypkom "Sprache" za wubrany fragment, za wotrězk abo cyły aktualny tekst hornjoserbšćinu jako rěč wuzwolić:

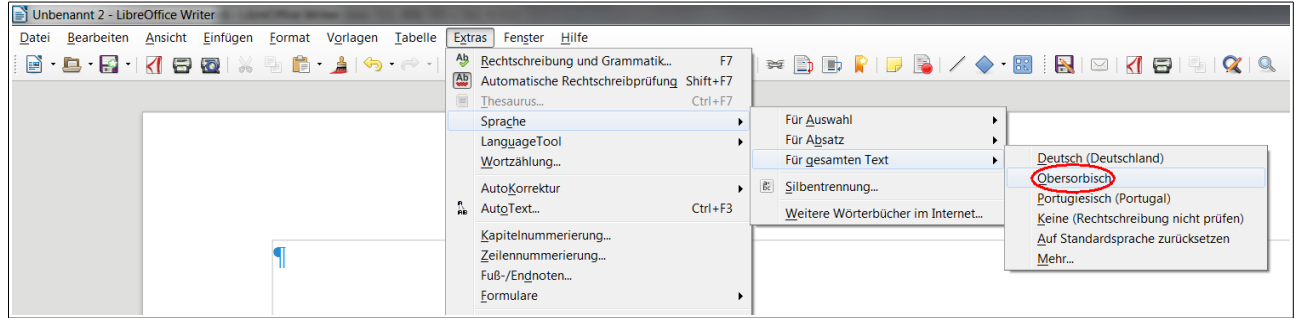

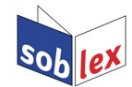

W polu za aktiwnu rěč w delnjej statusowej lince měło so nětko "Obersorbisch" pokazować:

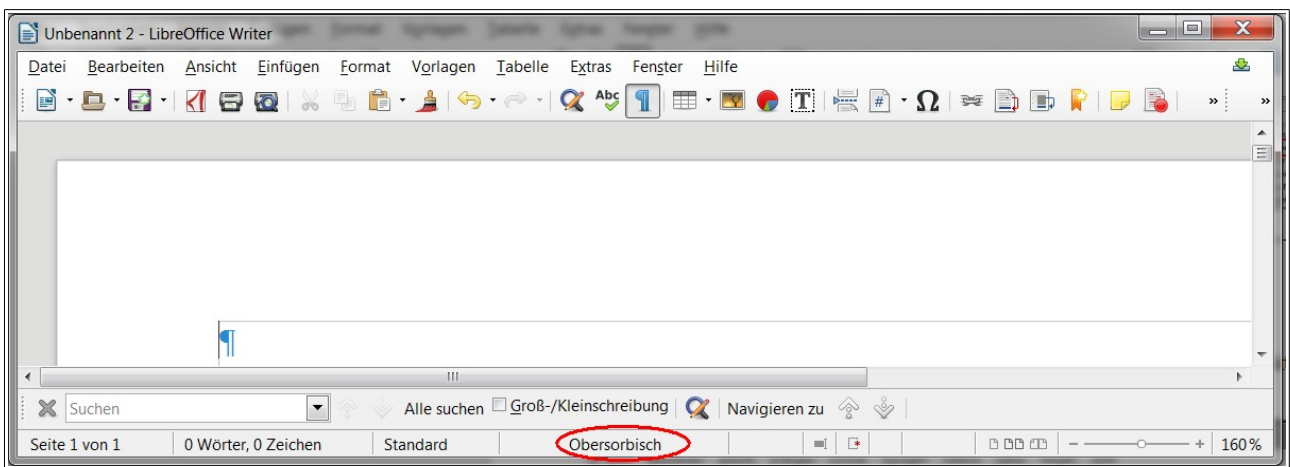

Nětko dyrbi so jenož hišće w meniju "Extras" awtomatiska prawopisna kontrola aktiwěrować:

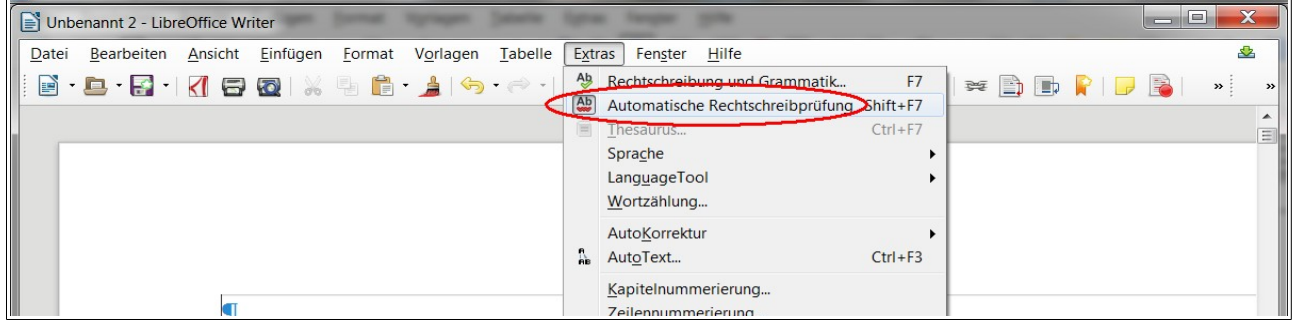

Zmylki pokazuja so nětko z čerwjenym kwaklatym podšmórnjenjom. Z kliknjenjom praweje tasty na myšce pokazaja so korekturne namjety, kotrež hodźa so wubrać:

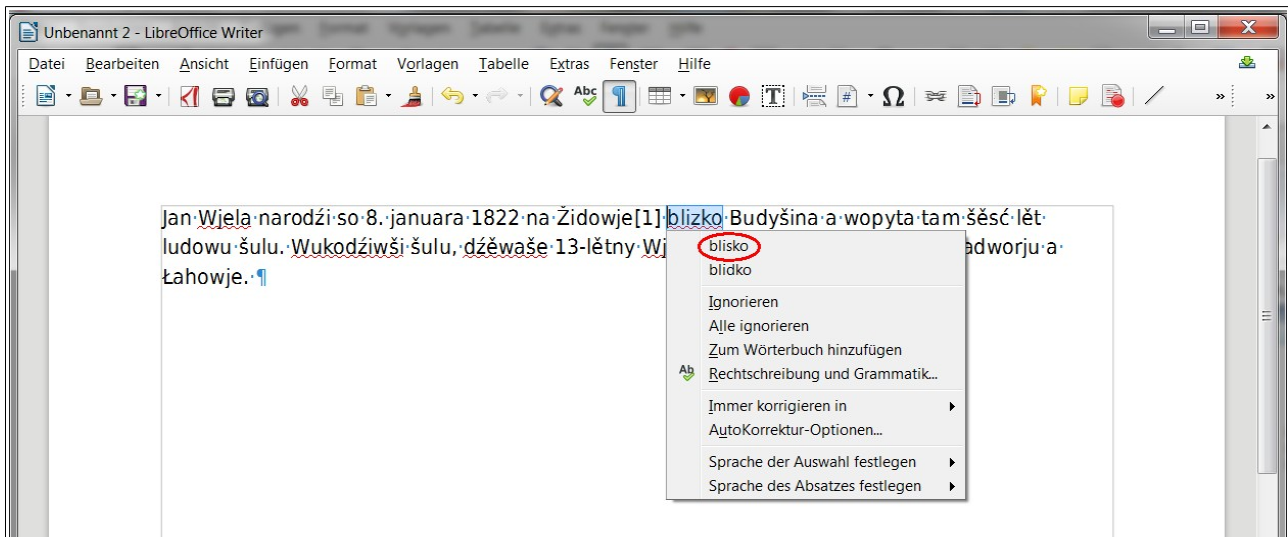